## POHJOIS-KARJALAN KENNELMIESTEN SÄHKÖISEN TOIMINTAKORTIN KÄYTTÖ

- 1. Linkki toimintakorttiin löytyy seuran internetsivujen etusivulta vasemmasta laidasta
- 2. Luo käyttäjätilisi linkistä "Täytä kauden 2015 toimintakortti"
- 3. Luo oma käyttäjätilisi painamalla kohdasta "Siirry täyttömään toimintakortti"

# Luo käyttäjätili

Jos sinulla ei ole vielä käyttäjätunnusta, voit luoda sen toimintakortin täytön yhteydessä. Tunnuksen luontiin tarvitset sähköpostiosoitteen ja jäsenmaksun viitteen.

Täytä kauden 2015

toimintakortti >

Siirry täyttämään toimintakorttia >

4. Täytä toimintakorttiin omat tietosi. Tarvitset toimintakortin luomiseen toimivan sähköpostiosoitteen. Viitenumero on jäsenmaksusi viitenumero, jonka löydät jäsenmaksulaskustasi. Jos olet kadottanut laskun voit kysyä viitenumeroa sihteeriltä.

Painikkeella "seuraava" pääset etenemään seuraaville sivuille

## Toimintakortti 2015

#### 1. Omat tiedot

Etunimi \* Sukunimi \* Ketunspite Postinumero

Syötä yhteystietosi, tähdellä merkityt kentät ovat pakollisia. Tallennuksen jälkeen saat sähköpostiisi käyttäjätunnuksen ja salasanan jolla voit jatkossa tallentaa kauden toimintakortin.

Postitoimipaikka

Sähköpostiosoite \*

Puhelin

Viitenumero \* (Käytö tässä jäsenmaksun viitenumeroa)

\* Pakollinen kenttä

5. Saat antamaasi sähköpostiin käyttäjätunnuksen ja salasanan. Käyttäjätunnus on jatkossa jäsenmaksusi viitenumero. Salasanan kone antaa automaattisesti. Säilytä nämä tiedot myöhempiä kirjautumiskertoja varten.

#### 6. Itse toimintakortti näyttää tältä

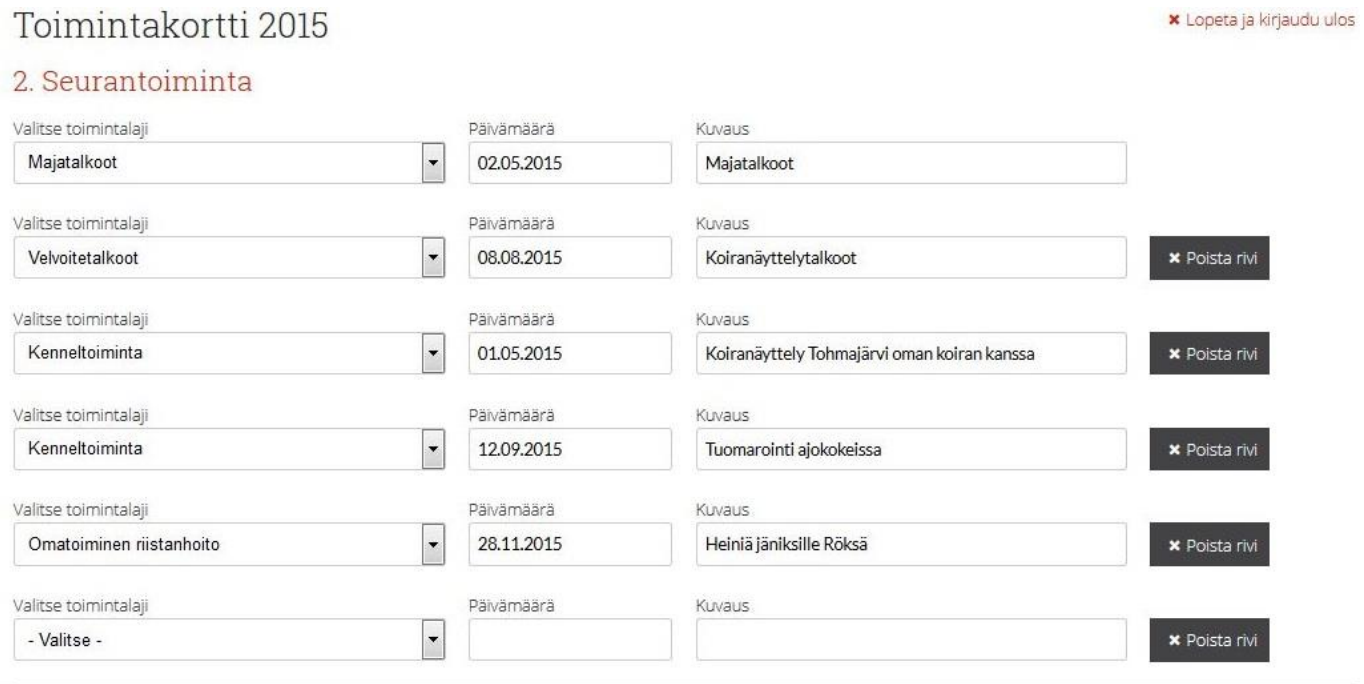

#### + Lisää uusi rivi

"Lisää uusi rivi" kohdasta pääset syöttämään lisää tapahtumia toimintakortille

#### Seuraavalla sivulla lisätään saalismäärät

### Toimintakortti 2015

#### 3 Saalistilasto

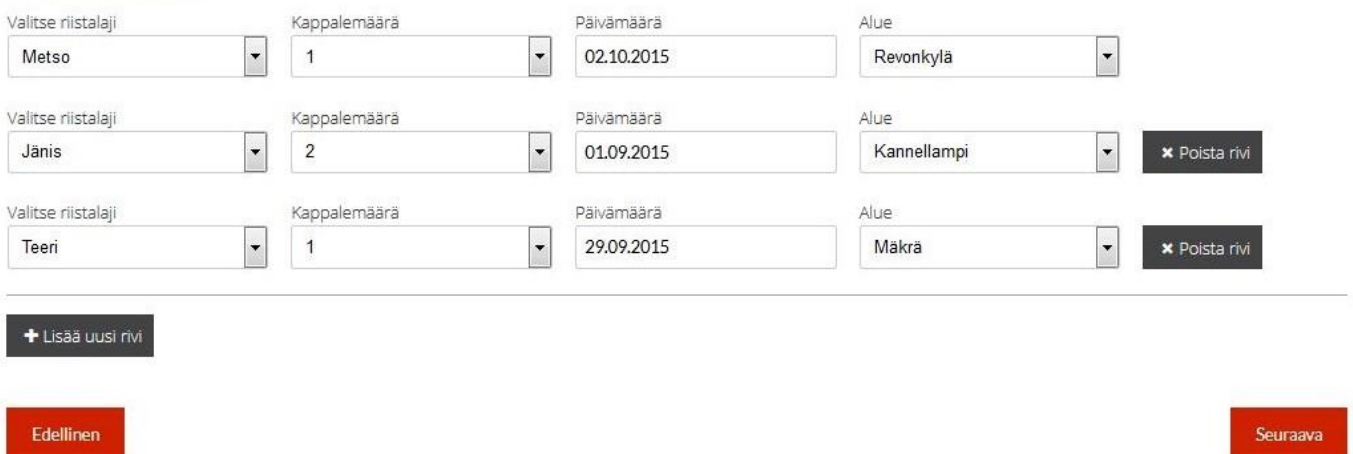

7. Lopuksi näet yhteenvedon ja "Lähetä tiedot" painikkeesta painamalla sähköinen toimintakortti on valmis. **Huomio että toimintakortin voit lähettää vain kerran, eikä sitä voi tallentaa.** Täytä toimintakortti siis vasta loppuvuodesta kun tapahtumia vuodelle ei enää tule. Toimintakortti tulee olla palautettuna 15.1. mennessä.

Neuvoa toimintakortin täyttämisessä saa sihteeriltä, joka saa poistettua myös väärin lähetetyt toimintakortit järjestelmästä Jani Ketonen, p. 045-1236543 kennelmiehet@gmail.com